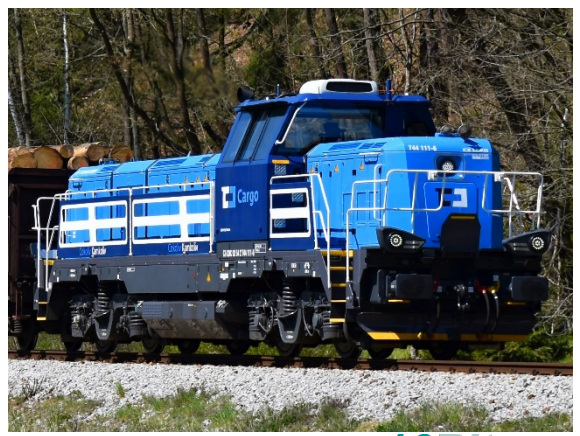

**Zvukový projekt** 

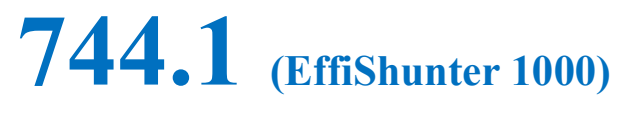

# **Rivarossi H0**

Číslo projektu **20**

Projekt pro dekodéry MSxxx **16Bit** - číslo verze: 102, aktualizace 12. 7. 2023

Verze souboru: **16** Varianta projektu: **130**

Čísla projektů a verzí jsou uložena v CV254 - 257

# **Mapování funkcí:**

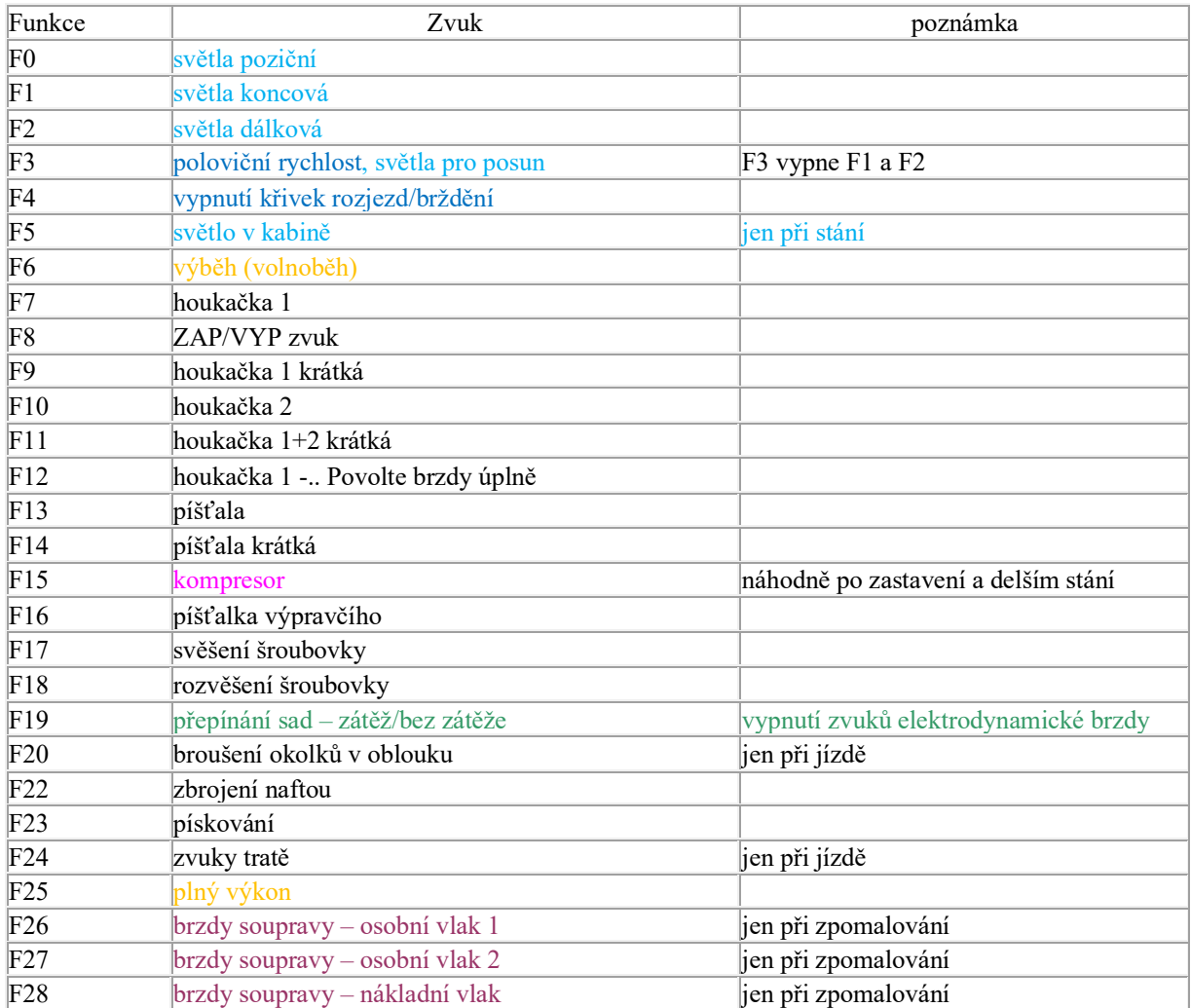

Zvukové sady se přepínají tlačítkem F19. První a výchozí sada – motor při plné zátěži Druhá sada – motor bez zátěže. Rozjezdy a brzdění jsou rychlejší

## **Uživatelská nastavení**

zrychlení CV3, zpomalení CV4, maximální rychlost CV5 se dají libovolně měnit. Maximální rychlost je definována v CV5, hodnotu lze snižovat i zvyšovat bez vlivu na zvuky, rozsah zvuků se vždy přizpůsobí.

V CV266 je možné změnit nastavení hlasitosti, výchozí hodnota je 64. Pokud např. reproduktor chrastí, je třeba hlasitost snížit.

## **Křivka rychlosti**

V projektu je definovaná 28-bodová křivka pro dosažení reálnějšího chování. Jedná se zejména o hladké rozjezdy/dobrždění a rychlost při funkci F3, která je cca polovina maximální rychlosti

## **RESET DEKODÉRU**

Naprogramováním CV8=8 dojde uvedení všech CV použitých v projektu do původního stavu. Naprogramování CV8=0 vrátí hodnoty všech CV do výrobního stavu dekodéru.

Hodnoty důležitých CV jsou pro jistotu uvedeny v tabulce níže.

#### **Základní nastavení**

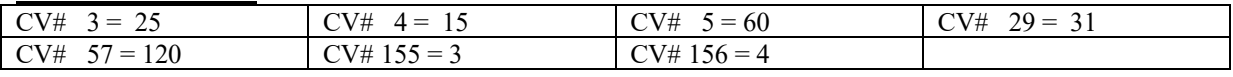

#### **Nastavení světel pro dekodér MS440C**

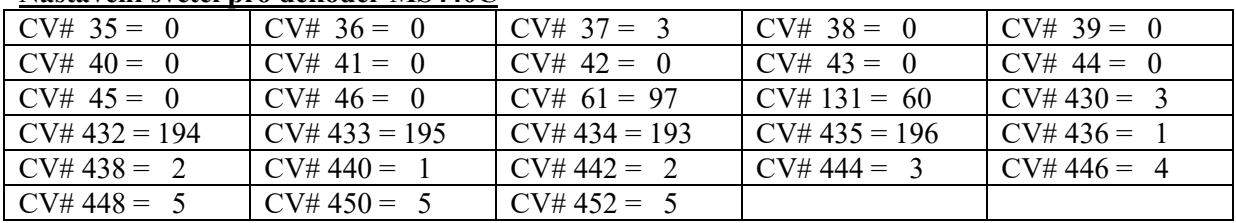

## **DALŠÍ FUNKCE**

#### **F6 – výběh**

Po zapnutí F6 zvuk motoru přejde na volnoběh. Zároveň je zablokovaná akcelerace, **je možné pouze zpomalovat a zastavit**. Vypnutím F6 je rozjezd opět možný včetně odpovídajících zvuků.

Tato závislost funguje pouze se zapnutými zvuky F8.

#### **F25 – tlačítko výkonu**

Po zapnutí F25 jdou zvuky motoru na úroveň plného výkonu bez ohledu na rychlost jízdy nebo stání. Při vypnutí "spadnou" na úroveň aktuálně navoleného stupně. Příklad použití – pomalý roziezd těžkého vlaku

Pro přesunutí funkce na jiné tlačítko programujte CV339=číslo tlačítka. Výchozí hodnota je 25 pro F25

#### **F19 – přepínání zvukových sad**

První a výchozí sada obsahuje zvuky motoru při zátěži, druhá bez zátěže. To znamená, že u první sady byly nahrávky natočeny při zatížení motoru a zvuk je charakteristicky dunivý. Nahrávky druhé sady byly pořízeny jen při protáčení motoru naprázdno, což se hodí např. pro posun samotnou lokomotivou.

První sada obsahuje zvuky při brzdění elektrodynamickou brzdou, trakční motory, měniče a chlazení. Při druhé sadě jsou tyto zvuky deaktivovány.

Sady se dají přepínat kdykoliv, i za jízdy

#### **Redukce rozjezdové/brzdící křivky**

Jedná se o rychlejší rozjezdy a brzděni. Nastaveno je na stejnou pozici jako přepínání sad, takže např. při odvěšení lokomotivy od vlaku se zvolí druhá sada zvuků a samotná lokomotiva odjede svižněji a s méně výraznými zvuky bez zátěže.

### **F20 – broušení okolků v oblouku**

Zapnutím funkce se aktivuje sada zvuků imitující jízdu obloukem. Zvuky se mění podle rychlosti. Hlasitost je v CV985.

#### **F24 – zvuky tratě**

Zapnutím funkce se aktivuje sada zvuků imitující hluk jízdy po kolejích. Zvuky se mění podle rychlosti. Hlasitost je v CV986, výchozí hodnota je 200

#### **Brzdy soupravy**

Tlačítky F26, F27 a F28 lze navolit typ soupravy. Při zpomalení se pak přehrávají i odpovídající zvuky brzdových zdrží. Hlasitost je v CV987

#### **Automatická regulace podle zátěže**

Při velkém přidání rychlosti jde zvuk motoru např. na úroveň 7. stupně, po dosažení rychlosti dojde k poklesu o jeden stupeň. A opačně při velkém ubrání rychlosti klesnou zvuky na úroveň např. 1. stupně a po dosažení požadované rychlosti se zvuk změní o jeden stupeň nahoru. Při zadání nulové nebo maximální rychlosti to nefunguje.

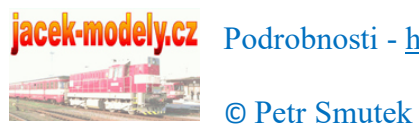

Podrobnosti - [http://jacek](http://jacek-modely.cz/)-modely.cz